## **ACCESS WA 211**

1. Open a browser, such as Google Chrome, Firefox, or Edge.

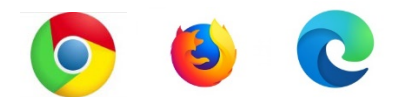

2. In the search bar at the top, type [www.wa211.org.](http://www.wa211.org/)

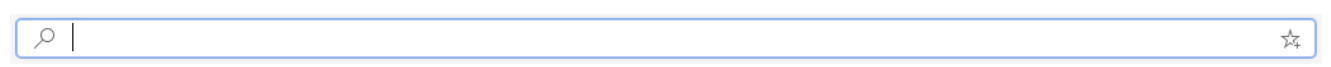

## 3. Click on **Find Help**.

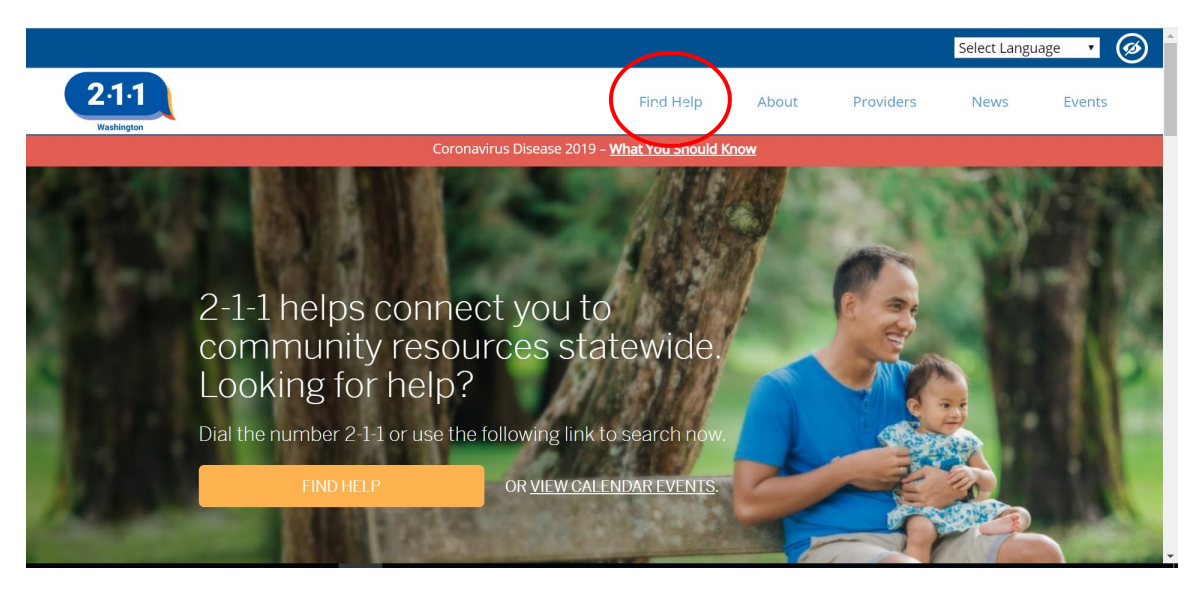

4. In the search bar, type a kind of service you need and location then click **Search**. You can also search services by category. Click on the kind of resource you want to find.

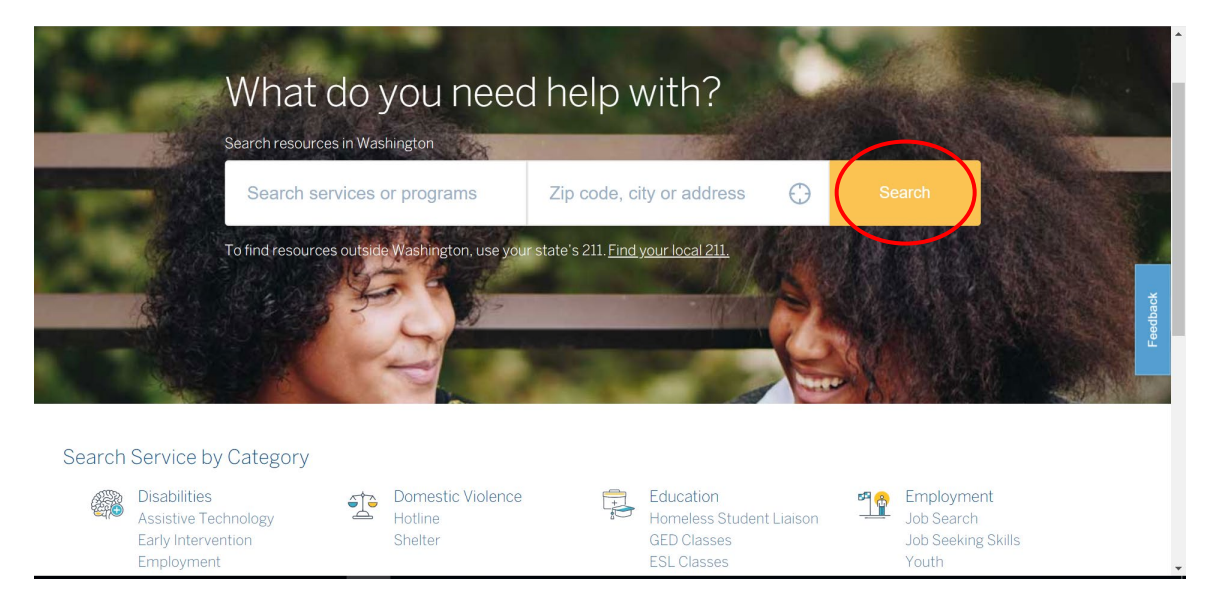

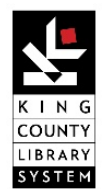

## **ACCESS WA 211**

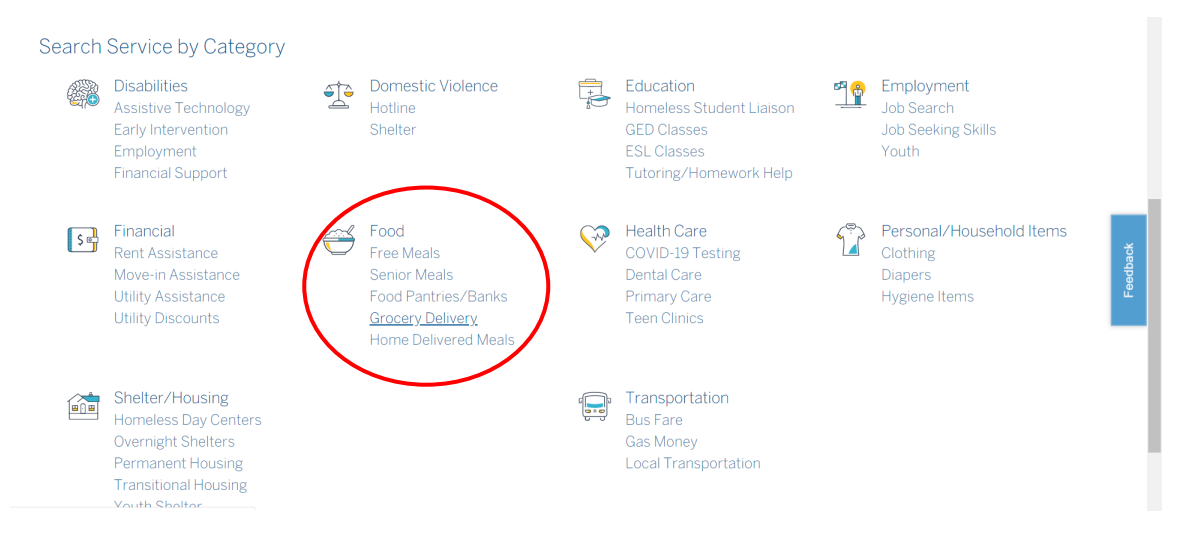

5. You will be provided with a list of resources that match your search. There may be several pages of results. Contact the resource directly or view their website for up-to-date information.

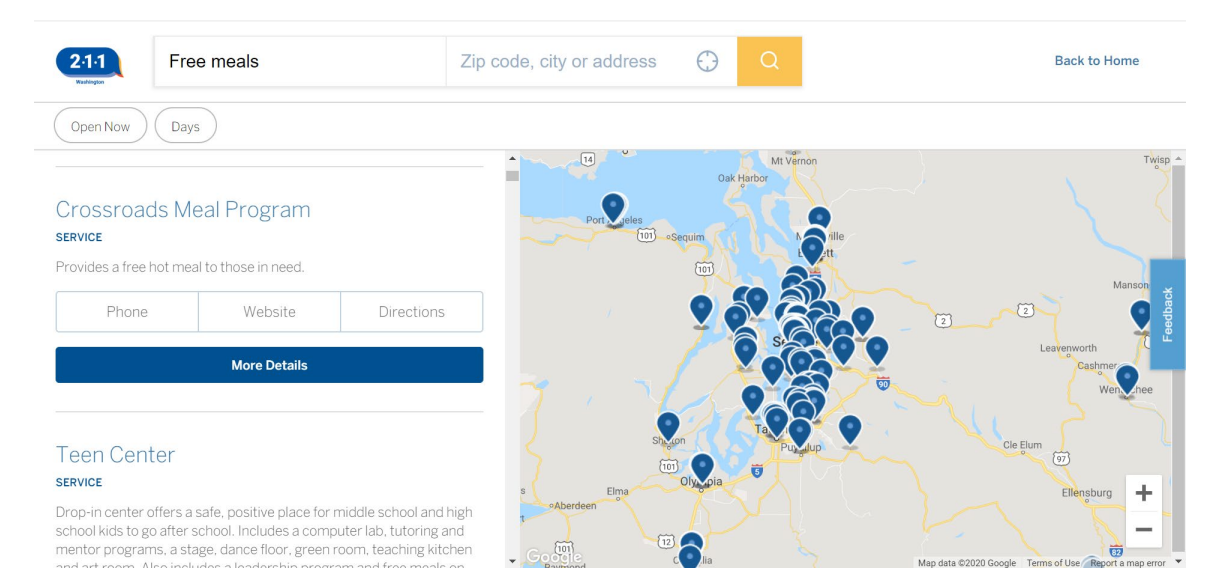

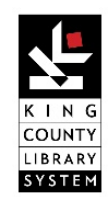

Page **2** of **2**